PM-01 AiM SOP User Guide

## PM Specialist: Preventive Maintenance Standards

A PM Standard is used to define a series of checkpoints or maintenance steps required to perform preventive maintenance procedures. PM activities vary based on an asset; and can be designed by Facilities Management Services Shop Leads, or selected from the AiM RS Means Electronic Book.

1. From WorkDesk under Quick Search, select PM Standards

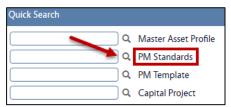

- -TIP The RS Means Book has been automatically loaded into AIM, it contains estimated labor hours, checkpoints and pre-defined service schedules. When creating a new PM Standard you have three options:
  - Use a standard from the RS Means Cost Book "as is".
  - Customize a standard from the RS Means Cost Book
  - Define a new standard from scratch.

## Use the RS Means Cost Book "As-Is"

1. In the **PM Standards** screen, click: **Search**. In the Description field enter specific text to search the cost book. For example, if searching for emergency generators, enter the word "GENERATOR." *Note: Search is case sensitive, please try all capital letters if there are no matching results*.

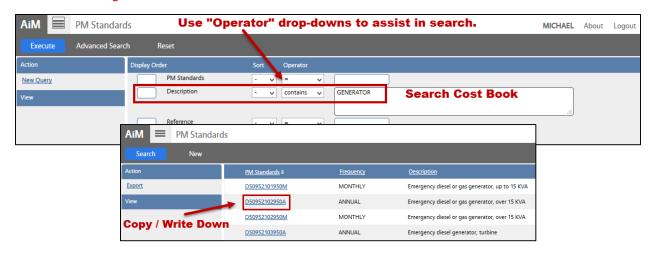

- 2. Review available standards. Copy or write down the PM Standard you want to use.
- 3. Later when you're defining the PM Template (*PM\_2. Template.pdf*), enter the standard on the template phase.

## Customize the RS Means Cost Book

- In the PM Standards screen, click Search. In the Description field, enter specific text to search the cost book. For example, if searching for emergency generators, enter the word "GENERATOR."
- 2. Select a standard. Click Edit. Change the Reference to "OSU"

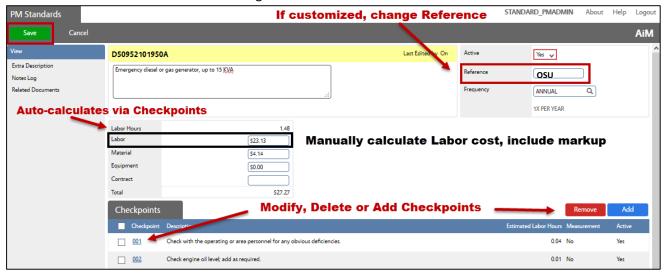

- 3. Add, remove and modify checkpoints as needed (*refer to #3 below for instructions on setting up checkpoint measurements*).
- 4. **Remember to always include labor estimates.** When completed, double check accuracy of the estimate amounts for the standard and update as needed. NOTE: **Manually** calculate Labor cost, including mark-up and enter into Labor field. For the above example, labor cost = \$15.63 x 1.48 hours

Define a new PM Standard from Scratch

1. Click: **NEW** 

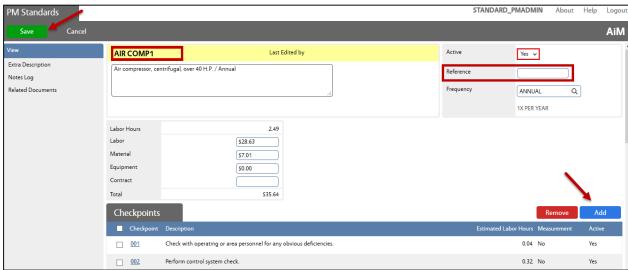

- 2. Enter data into the following fields:
  - a. PM Standards
    - Enter a PM Standard number (i.e. AIRCOMP 1)
  - b. **Description** 
    - Example: Part name Frequency
  - c. **Reference** (end-user information)
    - OSU To reference PM Standards created by Shop Leads
  - d. Frequency
    - Example: Annual, Semi-annual, Quarterly etc.

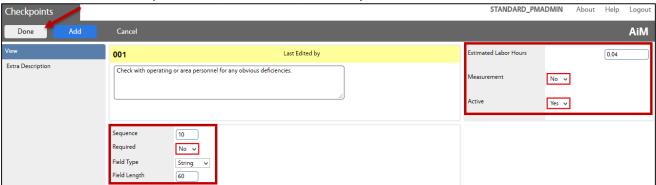

The Check Point Line Item detail of the screen is used to associate all the specific tasks or maintenance steps to the PM standard.

- 3. To add checkpoints, Click: Add
  - a. **Checkpoint** Consecutive numbering (001, 002, 003, etc.)
  - b. **Description** Add each item from maintenance checklist
  - c. Estimated Labor Hours Enter units of time to complete checkpoint
- 4. To require a reading or entry on the checkpoint, complete the following:
  - a. **Measurement** Yes (If yes, Tech is able to add remarks, appears in extra description)
  - b. **Active** Yes
  - c. **Sequence** Increase by 10's (*10,20,30, etc. order of appearance*)
  - d. **Required**: Yes (This forces the Tech to enter a measurement or note before the
    - Work Order status can be set to Work Complete.)
  - e. Field Type Choose from String (alpha numeric) / Date / Number
  - f. **Field Length** 3 (*if only initials required*) or maximum 60 characters
  - g. Decimal Precision Leave blank
- 5. Click: **Add** and **Repeat Steps "a.-g."** for all maintenance checkpoints.
- 6. Click: **DONE**
- 7. **Estimates -** Manually enter the following:
  - a. Labor rates Manually calculate Labor cost, including mark-up per Labor Hours
  - b. Material costs
  - c. Equipment cost
  - d. Contract
- 8. Click: **SAVE.** After saving, total labor estimates will automatically calculate.

| PM-01- Preventive Maintenance Standards | AiM SOP User Guide |
|-----------------------------------------|--------------------|
|                                         |                    |
|                                         |                    |
|                                         |                    |
|                                         |                    |
|                                         |                    |
|                                         |                    |
|                                         |                    |
|                                         |                    |
|                                         |                    |
|                                         |                    |
|                                         |                    |
|                                         |                    |
|                                         |                    |
|                                         |                    |
|                                         |                    |
|                                         |                    |
|                                         |                    |